## **PACSONWEB**

## Korte handleiding

- Als u beelden laat maken in AZ Sint-Jozef Malle, dan krijgt u een kaartje mee met daarop de url *<http://rx.azsintjozef.be/>* van het ziekenhuis en een referentienummer.
- Tikt u deze url in de url-balk in, dan komt u op het radiologieportaal van AZ Sint-Jozef Malle terecht.

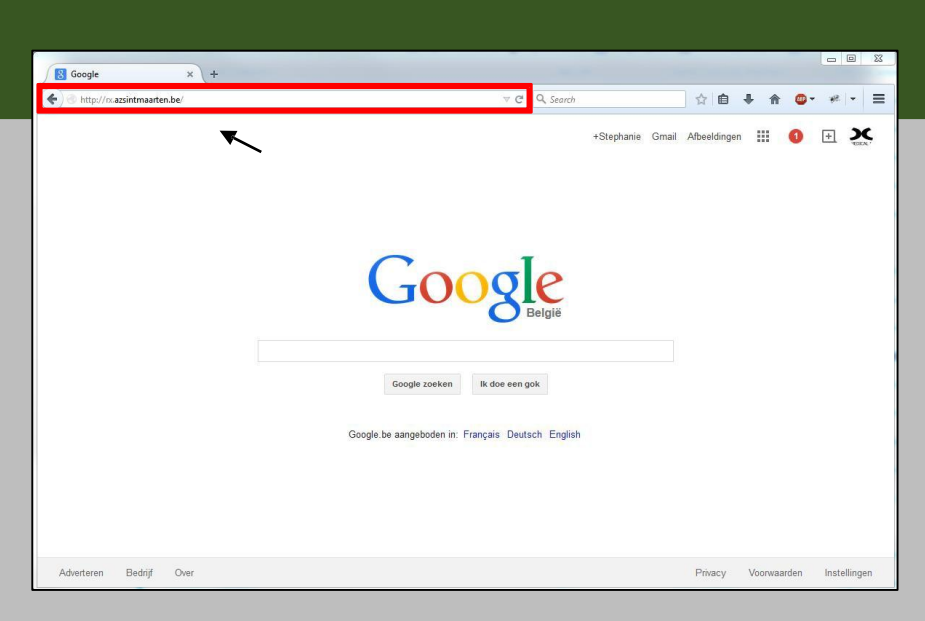

 Als u op deze pagina uw referentienummer en geboortedatumingeeft, kunt u uw beelden bekijken.

Let er wel op dat u uw geboortedatum steeds volledig ingeeft. Bent u bijvoorbeeld geboren op 8 augustus 1988, dan geeft u dit zo in: 08081988

- Bent u uw referentienummer kwijt, dan kunt u contact opnemen met het secretariaat medische beeldvorming.
- Geeft u uw gegevens correct in maar gebeurt er niets, neem dan contact op met de support dienst van PACSonWEB.
	- o Bel ons: 03/780 17 40
	- o Mail ons: [support@dobcomed.com](mailto:support@dobcomed.com)

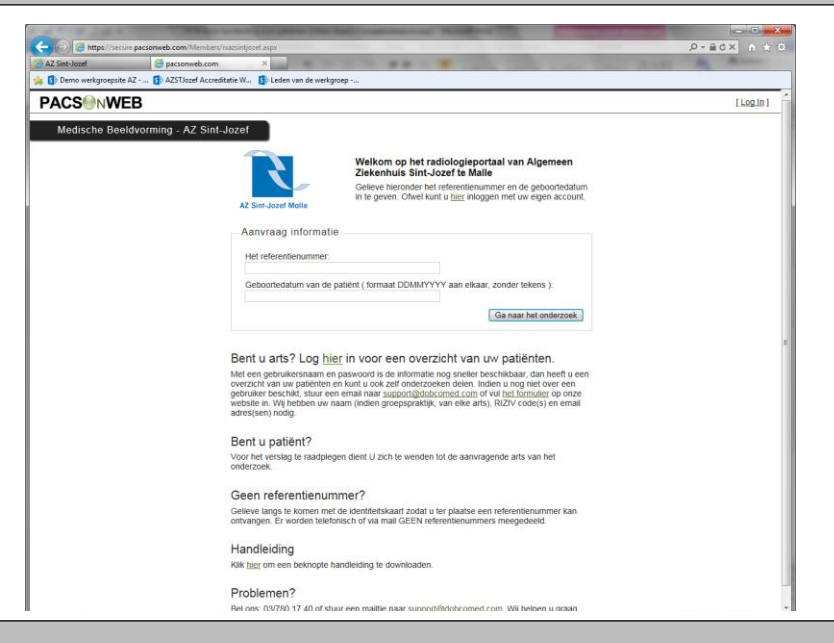

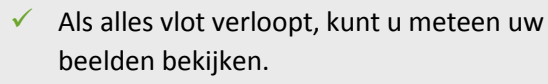

 $\checkmark$  Wenst u uw beelden te bewaren, dan kunt u steeds uw beelden downloaden via de functie 'download beelden'.

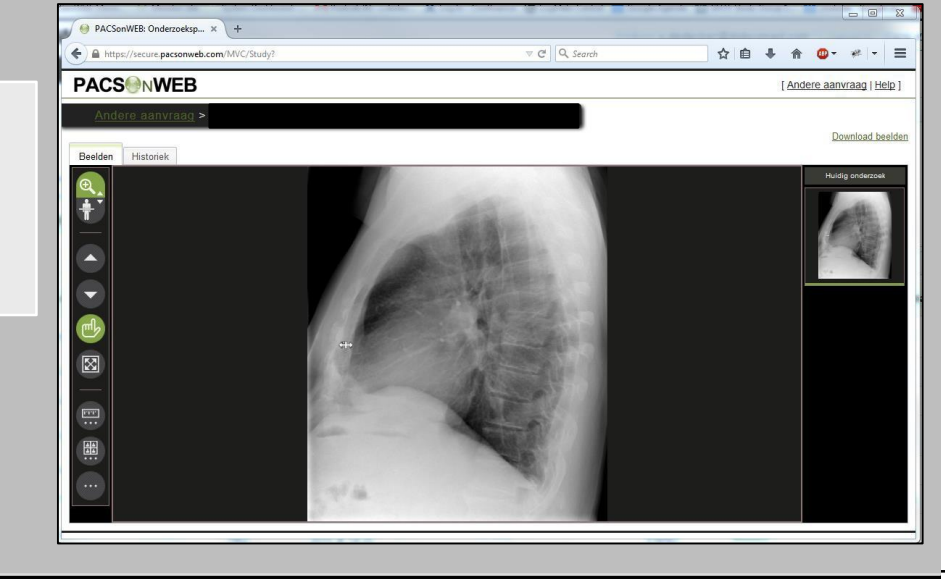